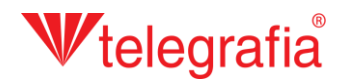

## **Akustisches Außenprojekt Beschallung der Gemeinde**

In diesem Musterprojekt soll ein Ortsteil mit einem Lautsprechersystem beschallt werden. Ziel ist es, die Anzahl und die ungefähre Anordnung der Punkte des drahtlosen Lautsprecheranlage oder der Installation klassischer kabelverbundener Lautsprecher, um das gesamte bebaute Gebiet mit dem erforderlichen Schalldruck gut abzudecken. Da durch die Ortschaft eine laute Straße führt, wollen wir im Projekt den Lärmhintergrund und sein Einfluss auf die Hörbarkeit und Verständlichkeit der Lautsprecheranlage berücksichtigen. Im ersten Schritt nehmen wir im Terrain Lärmmessungen vor und geben diese Ergebnisse in der Karte in Form von Messpunkten ein. Diese werden wird Klicken auf das Symbol *"Messpunkt hinzufügen"* und anschließenden linken Mausklick auf die Karte hinzugefügt. Zu jedem wird der gemessene Schallpegel in Dezibel eingegeben. Die Eingabe wird durch die Taste ESC oder durch einen rechten Mausklick abgeschlossen.

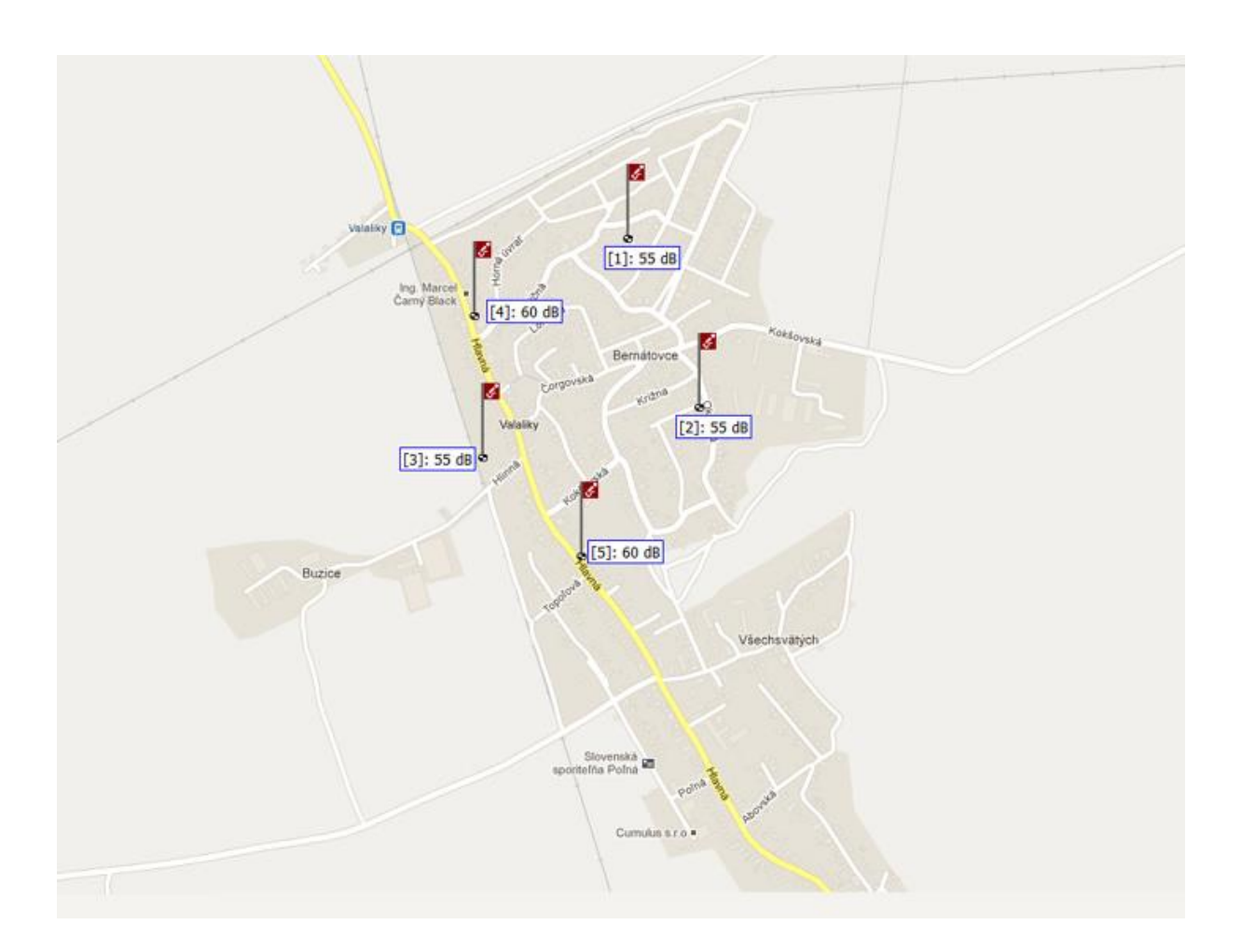

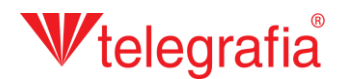

Entsprechend dem gemessenen Lärmhintergrund wird auf der Karte entlang der Straße ein Lärmhintergrundpolygon hinzugefügt. Dieser stellt das Gebiet dar, in dem sich Lärm einer bestimmten Intensität befindet. Wenn in dessen Raum mehrere Messungen vorgenommen wurden, wird in der Regel der Durchschnitt der gemessenen Lärmdurchschnittswerte eingegeben. Das Polygon wird durch Anklicken des Symbols *"Polygon des Hintergrundgeräusches zeichnen"* hinzugefügt, wodurch das Zeichnen aktiviert wird. Zuerst geht ein Fenster auf, wo die Lärmhintergrundintensität eingegeben wir, anschließend werden durch Anklicken der linken Maustaste auf die Karte die einzelnen Punkte gezeichnet, das Polygon definiert. Die Grenzpunkte können nachträglich noch verschoben, weitere hinzugefügt, wie auch gelöscht werden. Im Menü rechts ergänzen wir die Entfernung von der Geräuschquelle. Das fertige Polygon wird durch Klicken auf "Speichern" **bei gespeichert, wodurch das Zeichnen beendet wird und mit der weiteren Tätigkeit** fortgefahren werden kann.

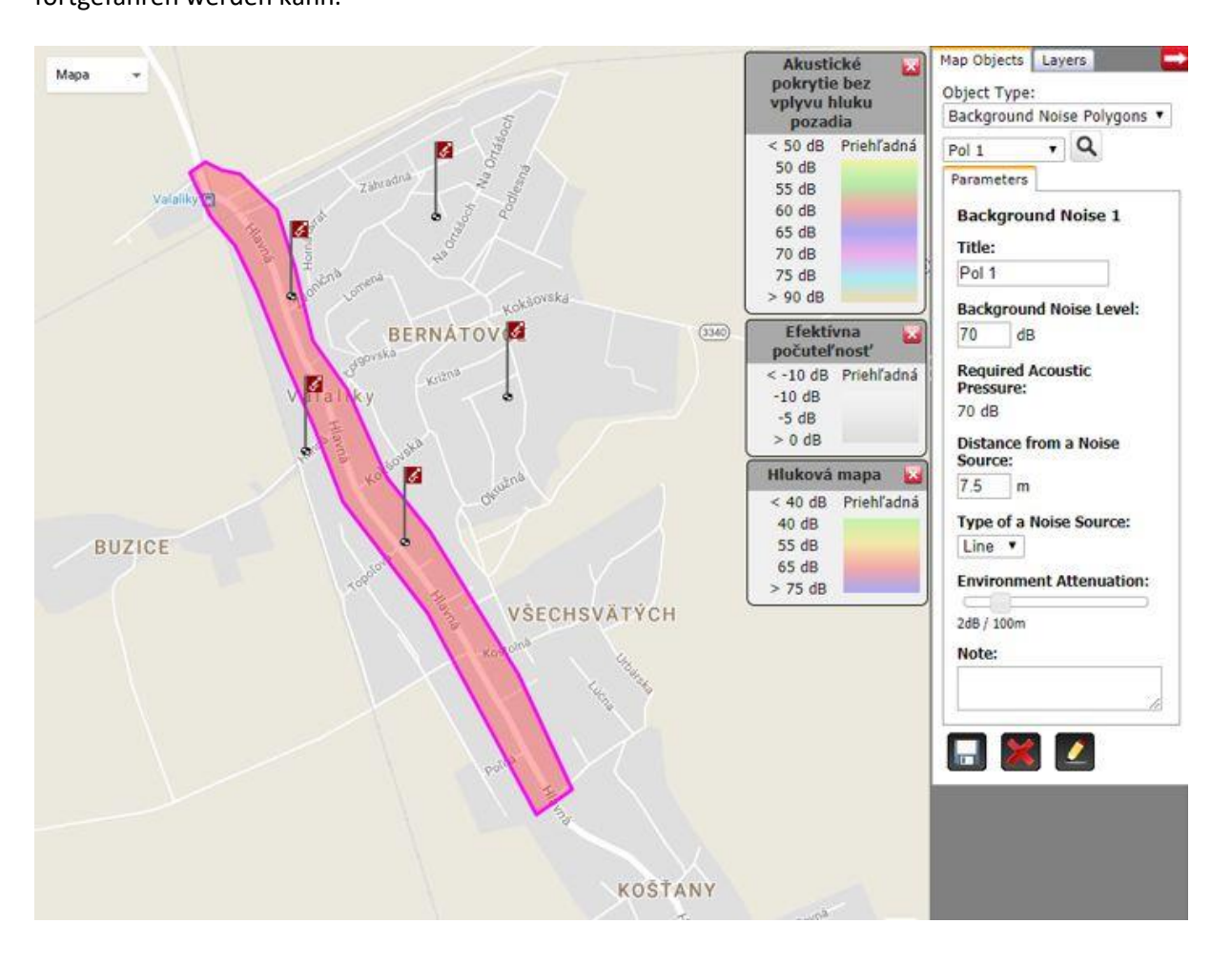

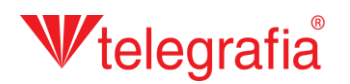

Auf die gleiche Weise wird auch der Lärmhintergrund mit geringerer Intensität eingegeben, den wir im bebauten Ortsgebiet weiter von der Straße entfernt gemessen haben. Das Ergebnis ist die fertige Lärmhintergrundkarte für das gesamte Gebiet, welches beschallt werden soll.

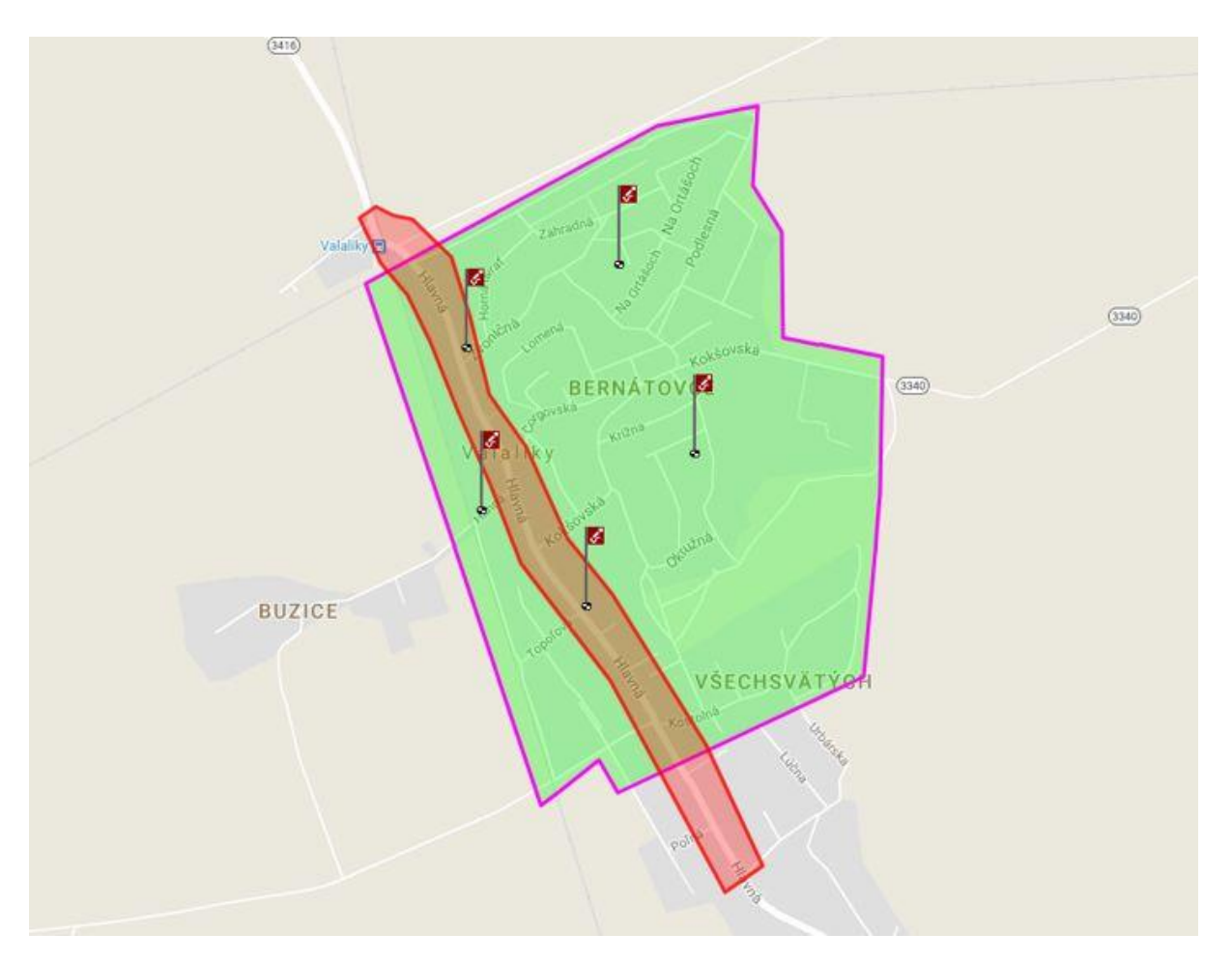

## Wtelegrafia

Im weiteren Schritt werden die jeweiligen Punkte für die Lautsprecheranlage Tibor hinzugefügt. Zuerst wird im linken Produktmenü die entsprechende Leistung ausgewählt (in diesem Fall Tibor 70S) und durch einen linken Mausklick auf die Karte dem Projekt hinzugefügt. Die Hinzufügung weiterer Punkte wird durch die Taste ESC oder durch einen rechten Mausklick abgeschlossen.

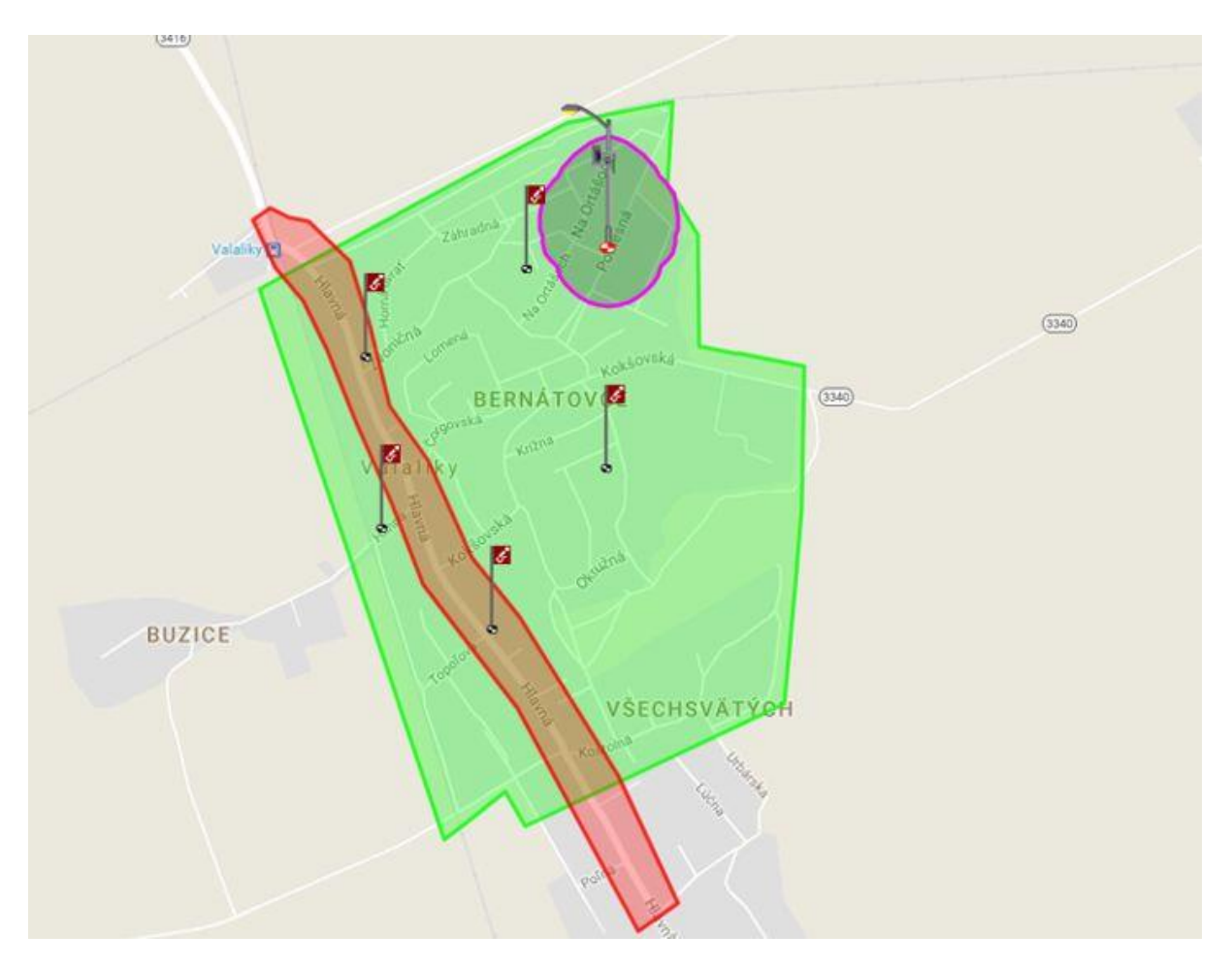

## **W**telegrafia

Jeder aktive Punkt der Lautsprecheranlage (zeigt sich durch eine rote kleine Zielscheibe  $\bullet$  und die violette Grenze der akustischen Reichweite nach dem Anklicken des Symbols auf der Karte) kann anschließend versetzt und in den Parametern im Menü Eigenschaften am rechten Bildschirmbereich angepasst werden. Es handelt sich in erster Linie um Leistung, Azimut und Höhe der Bebauung in dem gegebenen Raum, die den akustischen Bereich des Funks gemeinsam beeinflussen.

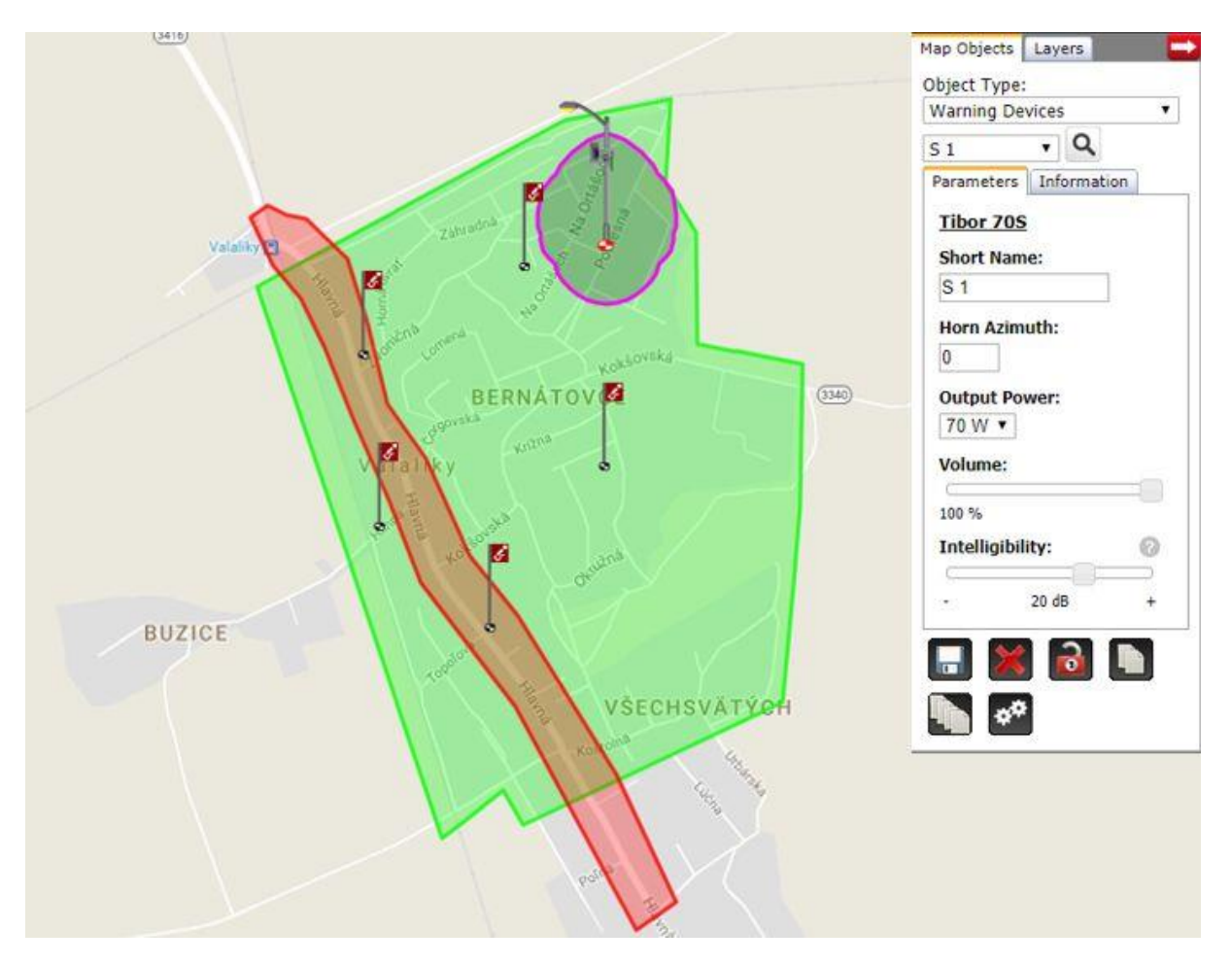

## Wtelegrafia

Auf dieselbe Weise werden die weiteren Punkte auf dem gesamten beschallten Gebiet hinzugefügt. Die einzelnen Punkte sind möglichst so zu verteilen, damit das Gebiet gut abgedeckt wird und die Lautsprecher am betreffenden Ort auch montiert werden können, d.h. an einer Straße und in der Nähe eine geeigneten Mastens oder an der Wand eines öffentlichen Gebäudes.

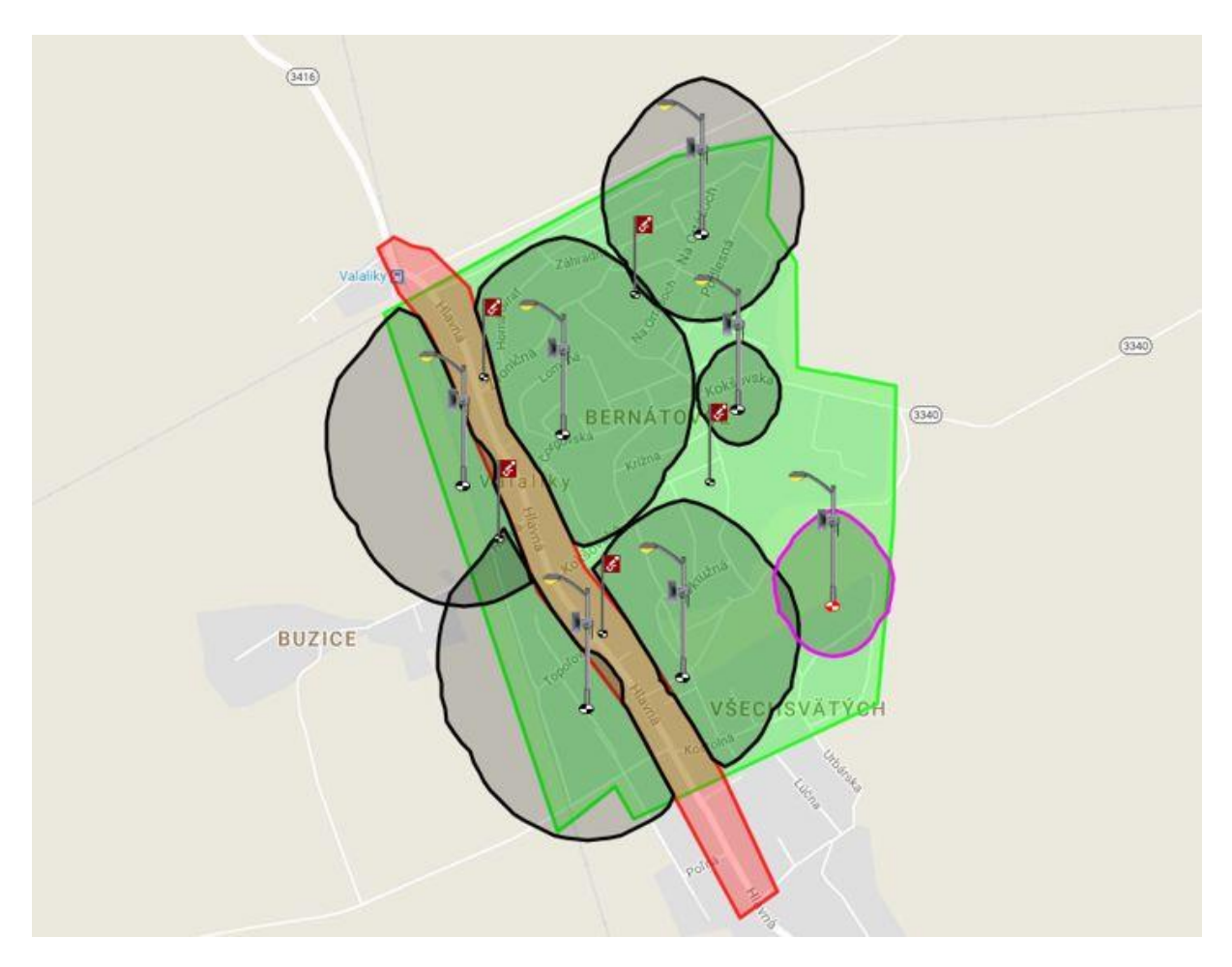

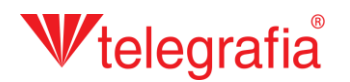

Die Aufteilung der Lautsprecher, deren Leistung und Ausrichtung wird optimiert bis das gesamte beschallte Gebiet gut abgedeckt ist. Das resultierende Akustikprojekt die als Grundlage zur Planung der Orts- und Stadtlautsprecheranlage.

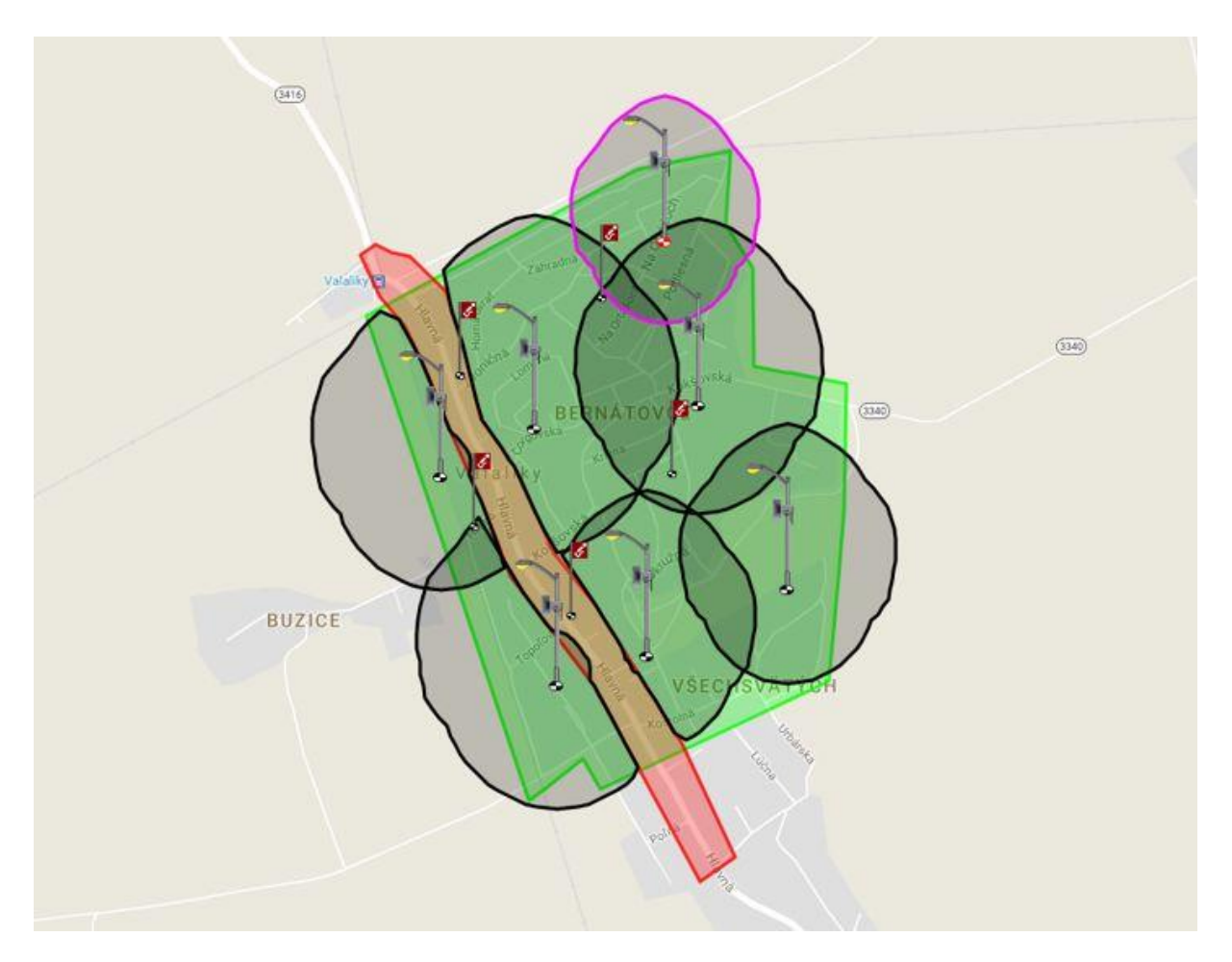